### *Command lines*

- R command lines are written with appropriate arguments following the R prompt,>, in R console
- Data is represented in R by means of vectors, matrices and data frames.
- The basic data representation in R is a column vector.
- > x <- c(1,2,3,4,5,6) $\leftarrow$

# *Command lines*

- R also provides a function, named *seq*, to define evenly spaced number sequences, as in the following example:  $>$  seq(-1,1,0.2) [1] -1.0 -0.8 -0.6 -0.4 -0.2 0.0 0.2 0.4 0.6 0.8 1.0
- A matrix can be obtained in R by suitably transforming a vector. For instance,

```
> dim(x) < c(2,3)
```

```
> x
```

```
[,1] [,2] [,3]
[1,] 1 3 5
[2, 2 2 4 6
```
transforms (through the dim function) the previous vector x into a matrix of 2×3 elements. Note the display of row and column numbers.

### Column binding

- We can also aggregate vectors into a matrix by using the function *cbind*
	- $> u < c(1,2,3)$  $> v < -c(-1,-2,-3)$

> m <- *cbind*(u,v)

> m

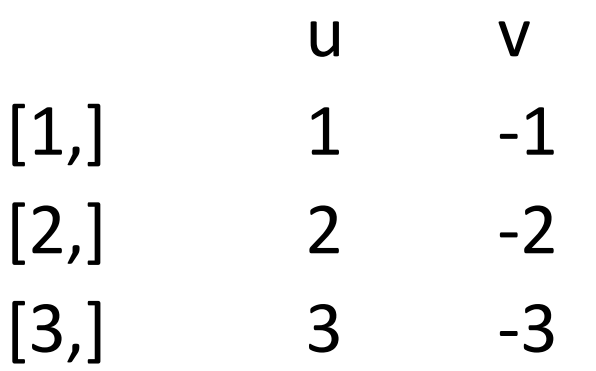

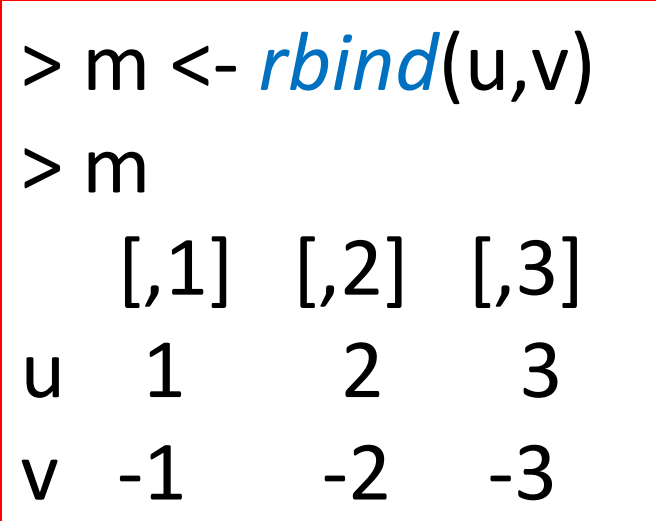

#### Matrix indexing

- Matrix indexing in R uses square brackets as index qualifier. As an example, >m[2,2] has the value -2.  $> m[$ ,2]  $2 - 2$  $> m[2]$  $[1] - 1 - 2 - 3$ >m[,2:3]  $[$ ,1] $[$ ,2] u 2 3 > m  $[$ ,1]  $[$ ,2]  $[$ ,3] u 1 2 3  $v -1 -2 -3$ 
	- $v -2 -3$

# **Command lines**

- Which objects are currently in the console environment ?
- *ls*() ("list"), such as: > ls() [1] "m" "u" "v" "x"
- Object removal is performed by applying the function rm ("remove") to a list of object identifiers.
	- $>$  rm(x)
	- $>$   $|s()$
	- [1] "m" "u" "v"

### **Package**

- The functions available in R are collected in socalled **packages**.
- We can inspect which packages are currently loaded by issuing the *search*() command. > search()

[1] ".GlobalEnv" "package:stats" "package:graphics" [4] "package:grDevices" "package:utils" "package:datasets" [7] "package:methods" "Autoloads" "package:base"

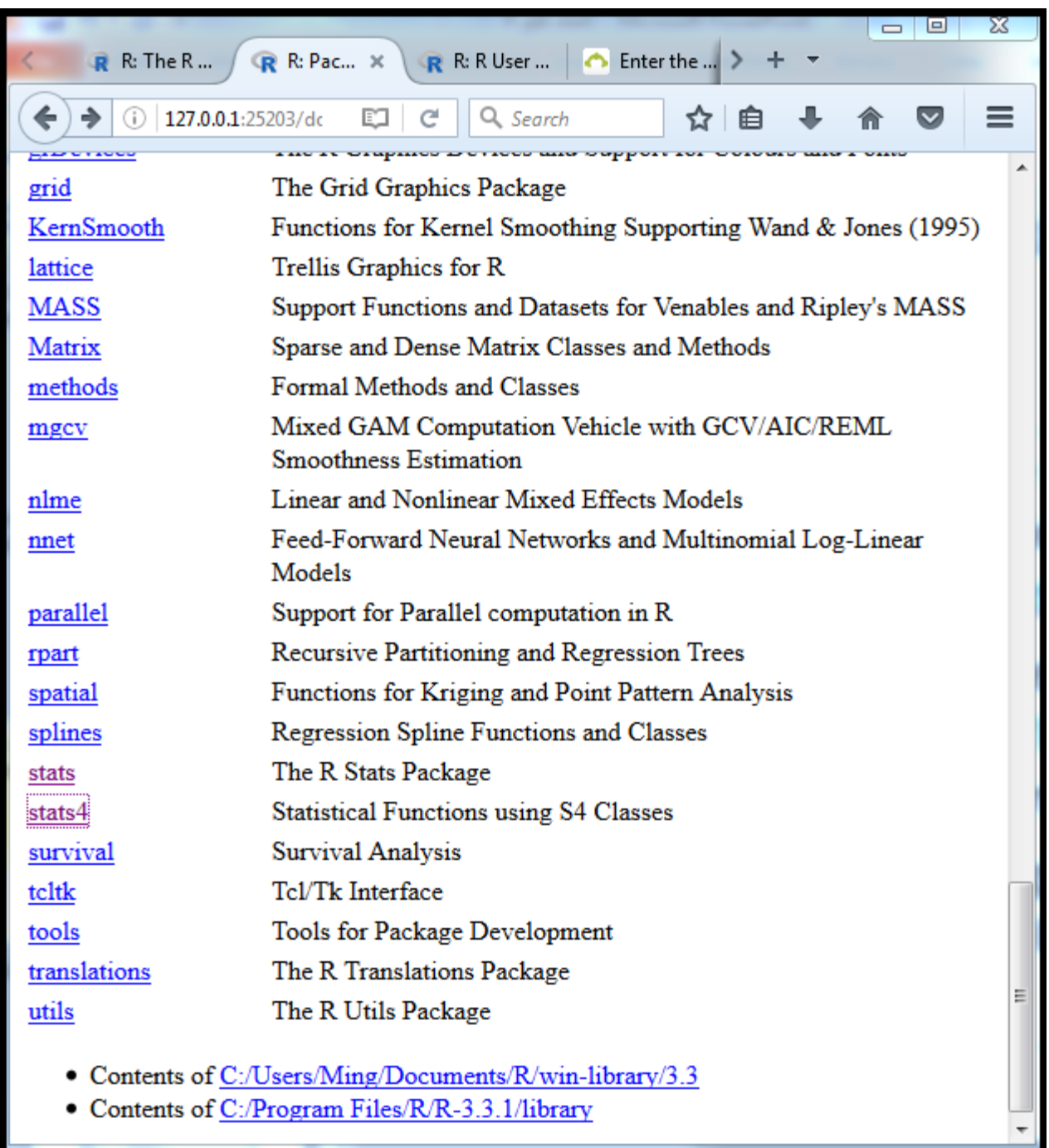

# **Help**

- To get the information of which functions are available in the stats package one may issue the *help.start*() command.
- An Internet window pops up from where one clicks on "Packages" and obtains the "Package Index" window partially shown in the Figure.
- By clicking on stats of the "Package Index", a complete list of the available stats functions.

# **Command** *library***()**

#### > library()

• List of the packages installed will be shown.

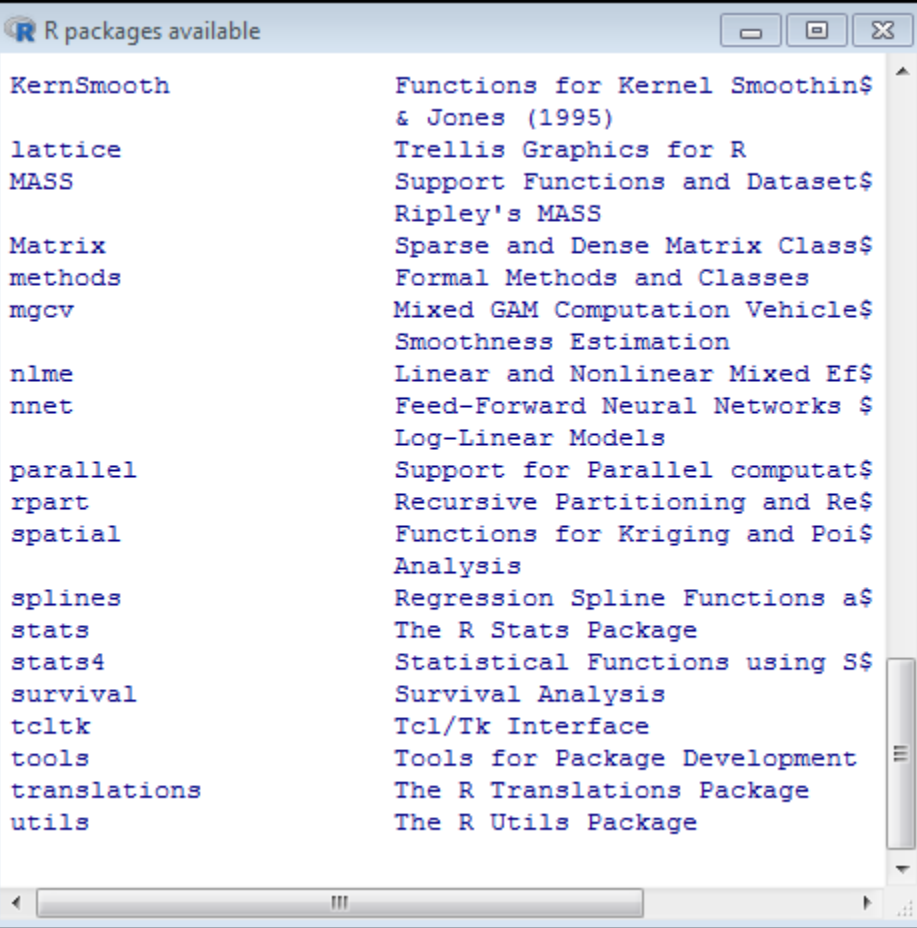

#### *Descriptive statistics R Data Entry*

- The tabular form of data in R is called *data frame.*
- We can create an R data frame from a text file, Ex. meteo.txt

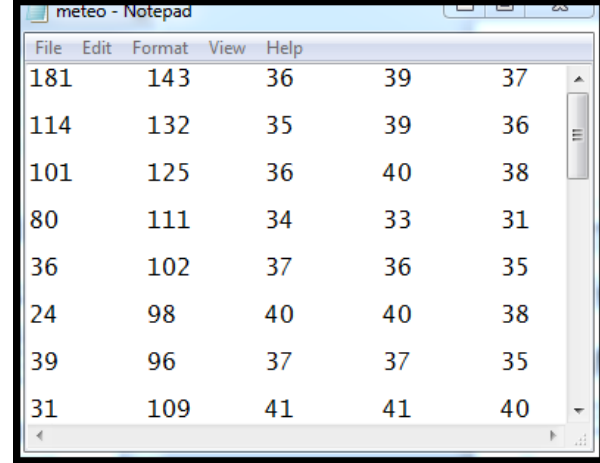

> meteo <- read.table(file("meteo.txt"))

> meteo <- read.table(file("meteo.txt"))

- file is the path to the file we want to read in.
- read.table creates data frame and return to meteo

meteo

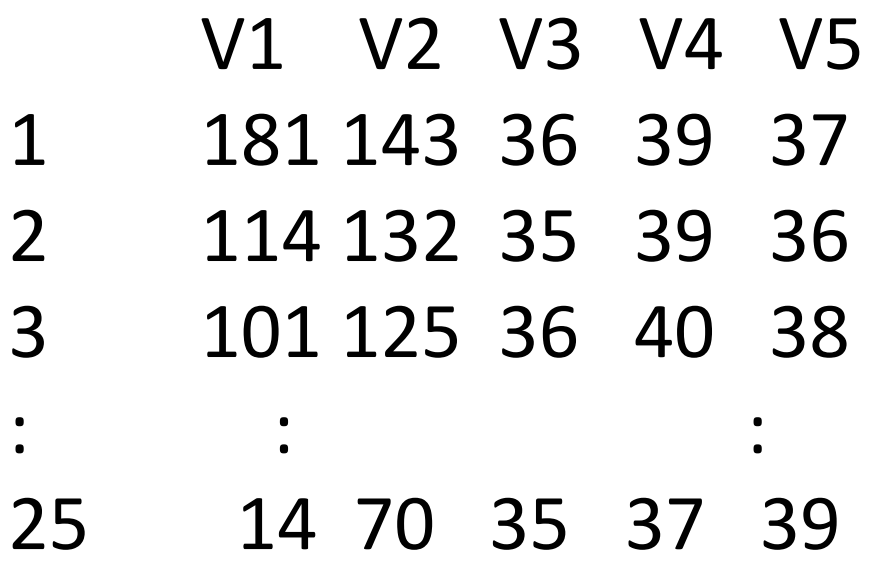

- Save this data frame in meteo by > save(meteo,file="meteo")
- Later, we can immediately load in the data frame with load("meteo"). > load("meteo")

- To have appropriate column names for the data, instead of the default V1, V2, etc.
- Create a string vector and pass it to the read.table function as:
	- > l <- c("PMax", "RainDays", "T80", "T81", "T82")
	- > meteo<-read.table(file("meteo.txt"),col.names=l)
	- > meteo

:

PMax RainDays T80 T81 T82

- 1 181 143 36 39 37
- 2 114 132 35 39 36
- 3 101 125 36 40 38
- 4 80 111 34 33 31

- Column names and row names can also be set or retrieved with the functions *colnames* and *rownames*, respectively.
- Commands assigns row names to meteo corresponding to the names of the places:

```
> r <- c("V. Castelo", "Braga", "S. Tirso",
```
- + "Montalegre", "Bragança", "Mirandela", "M. Douro",
- + "Régua", "Viseu", "Guarda", "Coimbra", "C. Branco",
- + "Pombal", "Santarém", "Dois Portos", "Setúbal",
- + "Portalegre", "Elvas", "Évora", "A. Sal", "Beja",
- + "Amareleja", "Alportel", "Monchique", "Tavira");

```
> rownames(meteo) <- r;
```
> meteo

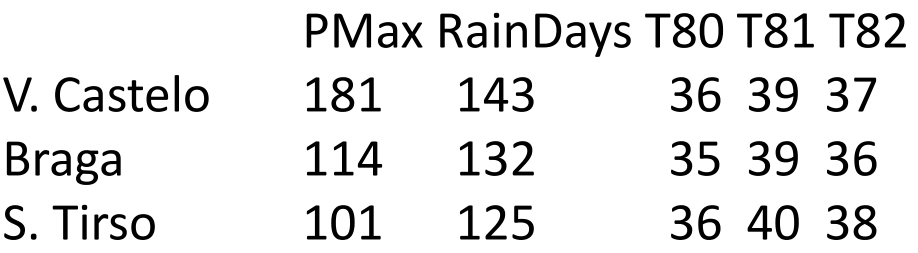

#### **Data operations**

- Every data column can be extracted from this data frame, such as:
	- > meteo\$PMax

[1] 181 114 101 80 36 24 39 31 49 57 72 60 36 45 36 28 41 13 14 [20] 16 8 18 24 37 14

• Or

> meteo[,1]

[1] 181 114 101 80 36 24 39 31 49 57 72 60 36 45 36 28 41 13 14 [20] 16 8 18 24 37 14

#### **Data operations**

- Categorize data > PClass <- 1 + (meteo\$PMax>20) + (meteo\$PMax>80) > PClass [1] 3 3 3 2 2 2 2 2 2 2 2 2 2 2 2 2 2 1 1 1 1 1 2 2 1
	- > meteo <- cbind(meteo,PClass)

> meteo

PMax RainDays T80 T81 T82 PClass

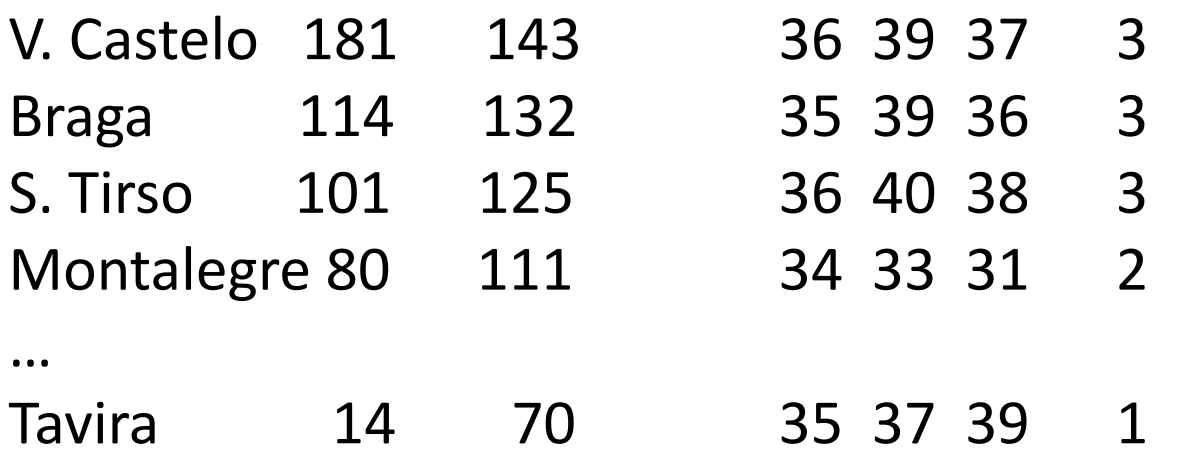

#### **Data operations**

- Transpose
	- > x <- *t*(meteo)
- Sorting a vector
	- > o <- order(meteo[,1], decreasing=TRUE)
- The permutation list can now be used to perform the sorting of PMax or any other variable of meteo:

```
> x <- meteo[,1]
```
 $> x[o]$ 

[1] 181 114 101 80 72 60 57 49 45 41 39 37 36 36 36 31 28 24 24 [20] 18 16 14 14 13 8

#### **Data Presentations by Counts and Bar Graphs**

- Consider the Meteo dataset,
- From categories variable PClass, > PClass <- 1 + (meteo[,1]>20) + (meteo[,1]>80) > barplot(PClass)

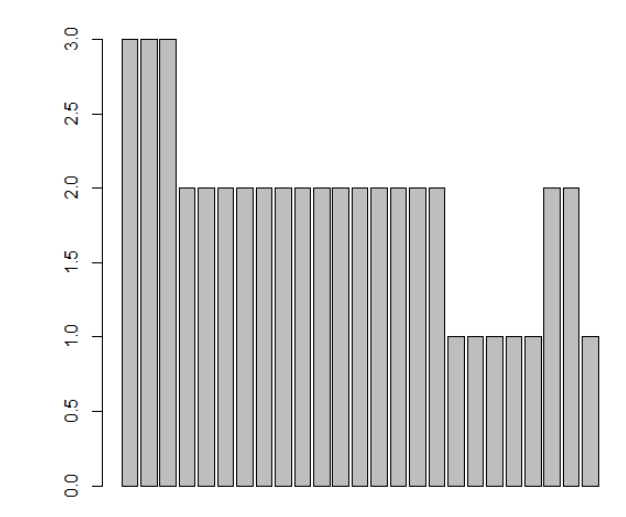

# **Histogram**

- *hist* function when applied to a discrete variable plots. > hist(PClass,*col*="gray");
- *col* determines the filling colour of the bars.
- Arguments for specifying shading lines, the border colour of the bars, the labels, and so on, for instance:

> hist(PClass, density = 10, angle =  $30$ , border = "black",  $col = "gray", labels = TRUE);$ 

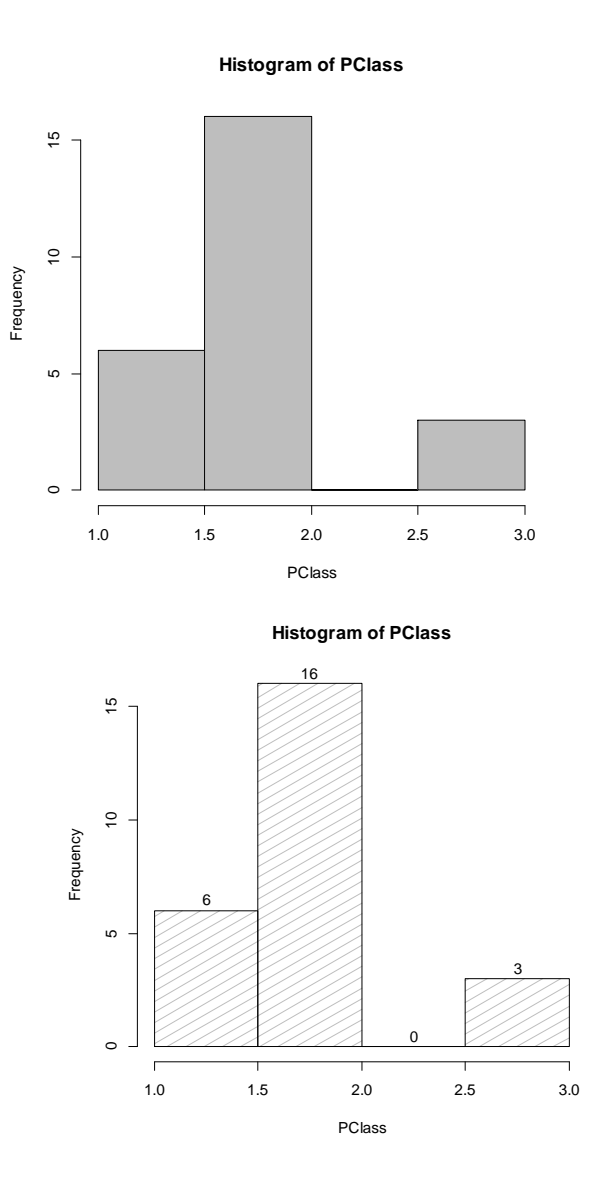

# **Categorized Plots**

- Comparing random distributions of the same variables for different values of an extra *grouping variable*.
- For instance, in the case of the Meteorological Dataset, one might be interested in comparing Pmax for the three different groups (or *classes*) of the maximum precipitation (mm) in 1980.
- To compare the data across the groups, we have *categorized plots.*

# **Categorized Plots**

- To comparing data distributions for several groups, we can use *box plot*  (or *box-and-whiskers plot*).
- Box plot uses a rectangular box for each group
- The central 50% of the cases, the so-called *interquartile range* (IQR).

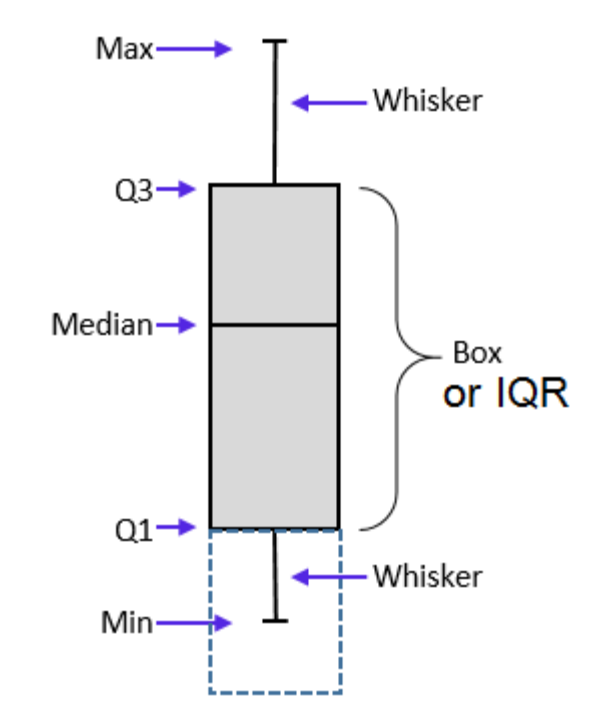

#### **Categorized Plots**

- > boxplot(meteo[,1]~PClass)
- > legend(3,20,legend="PClass")
- > legend(0.3,178,legend="Pmax")

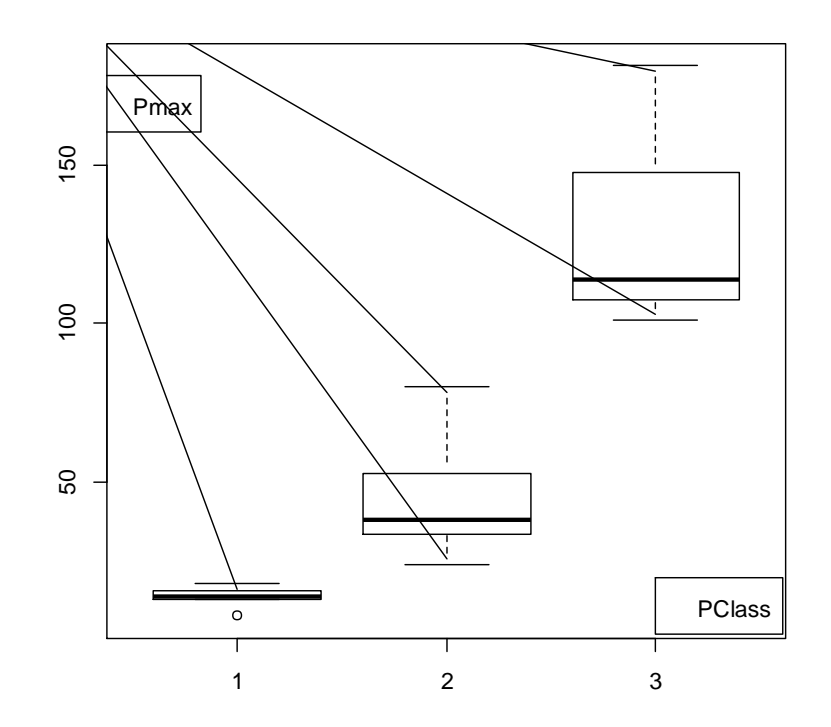

# **Summarizing the Data**

- In data analysis, usually determine some indices to give a global picture on:
	- where and how the data is concentrated and
	- what is the shape of its distribution, i.e.,
	- indices that are useful for the purpose of summarizing the data.
- These indices are known as *descriptive statistics*.

# **Measures of Location**

- *Location* determine where the data distribution is concentrated that consists of:
	- *Arithmetic Mean*
	- *Median*
	- *Mode*
	- *Quantiles*

The quantile of order  $\alpha$  (0 <  $\alpha$  < 1) of a random variable distribution  $F(x)$  is

*F<sub>x</sub>* (*x*) =α

defined as the root of the equation

#### *Quantiles*

The quantile of order  $\alpha$  (0 <  $\alpha$  < 1) of a random variable distribution  $F_X(x)$  is defined as the root of the equation  $F_X(x) = \alpha$ 

We denote the root as:  $x_\alpha$ .

Often used quantiles are:

- *Quartiles*, corresponding to multiples of 25% of the cases.
- *Deciles*, corresponding to multiples of 10% of the cases.
- *Percentiles*, corresponding to multiples of 1% of the cases. We will often use the percentile *p* = 2.5% and its complement *p* = 97.5%.

# **Measures of Location**

- *mean*(), *median*(), *summary*(), and *quantile*() functions use to calculate data *location*
- From data set meteorology, we can measure location of Pmax by
- > mean(Pmax)
- [1] 46.96
- *Summary()* function provides mean, median, range, and quartile
- > summary(Pmax)
- Min. 1st Qu. Median Mean 3rd Qu. Max.
	- 8.00 24.00 36.00 46.96 57.00 181.00

# **Measures of Spread**

- *Spread* (or *dispersion*) give an indication of how concentrated a data distribution is.
- R provides functions to measure spread consisting of:
	- $-$  IQR(x) ;
	- $-$  range(x)
	- $sd(x)$ ,
	- $-$  var(x)

# **Measures of Shape**

- *Skewness:* use to measure symmetrical distribution around the mean
	- *g=skewness(x)* ;
	- *g* >0 Skewed to the right,
	- *g* <0 Skewed to the left.
- *Kurtosis:* The degree of flatness of a probability or density function near its center
	- *k=kurtosis(x)*
	- $-k = 0$ : for the normal distribution
	- Distributions flatter than the normal distribution have *k* < 0;
	- distributions more peaked than the normal distribution have  $k > 0$ .